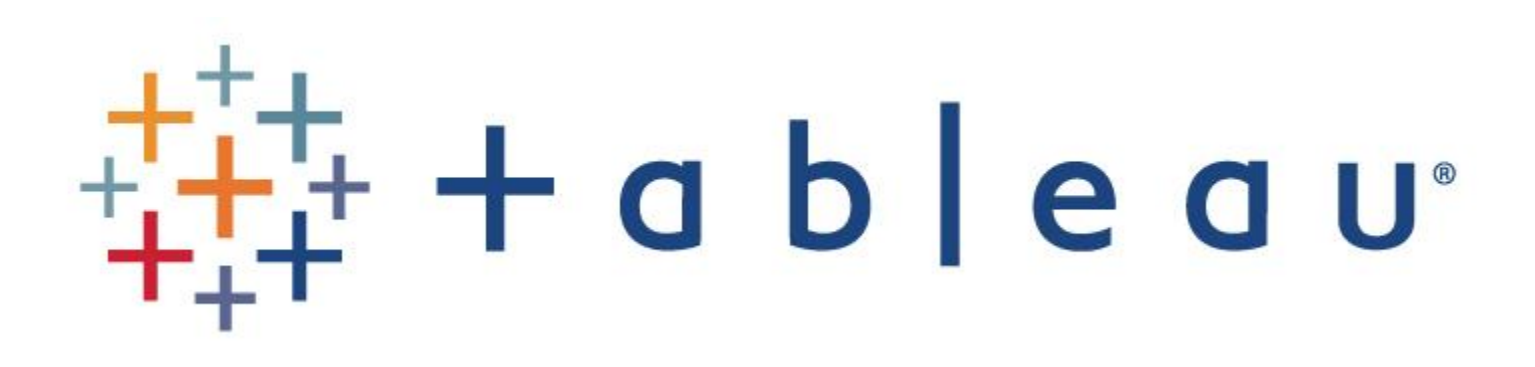

*Тренинг по функциональным возможностям*

glowbyte

# *Обзор Tableau*

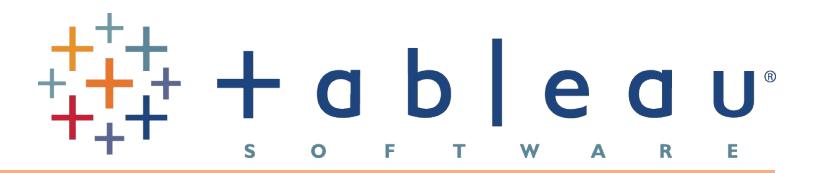

### **Tableau Desktop:**

- User-friendly интерфейс, интуитивно понятный и максимально упрощенный для пользователя
- Нативные драйверы к большинству популярных баз
- Простое объединение разных источников данных
- Возможность создания локальных слепков данных для offline работы
- Функция Show me список визуализаций, автоматически создаст отчет из выбранных метрик
- Поддержка русского языка в данных, в названиях метаданных
- Интерфейс на английском
- Поддержка Windows и MAC

#### **Tableau Server:**

- Единый портал отчетности Tableau
- WEB доступ к отчетности из любого браузера
- Возможность редактирования отчетов из Web-интерфейса
- Подписка на отчет отчет будет приходить вам на почту по расписанию или событию

# *Типы данных Tableau*

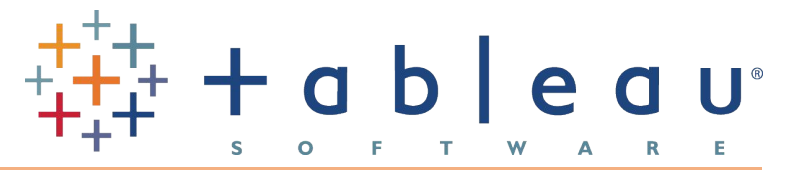

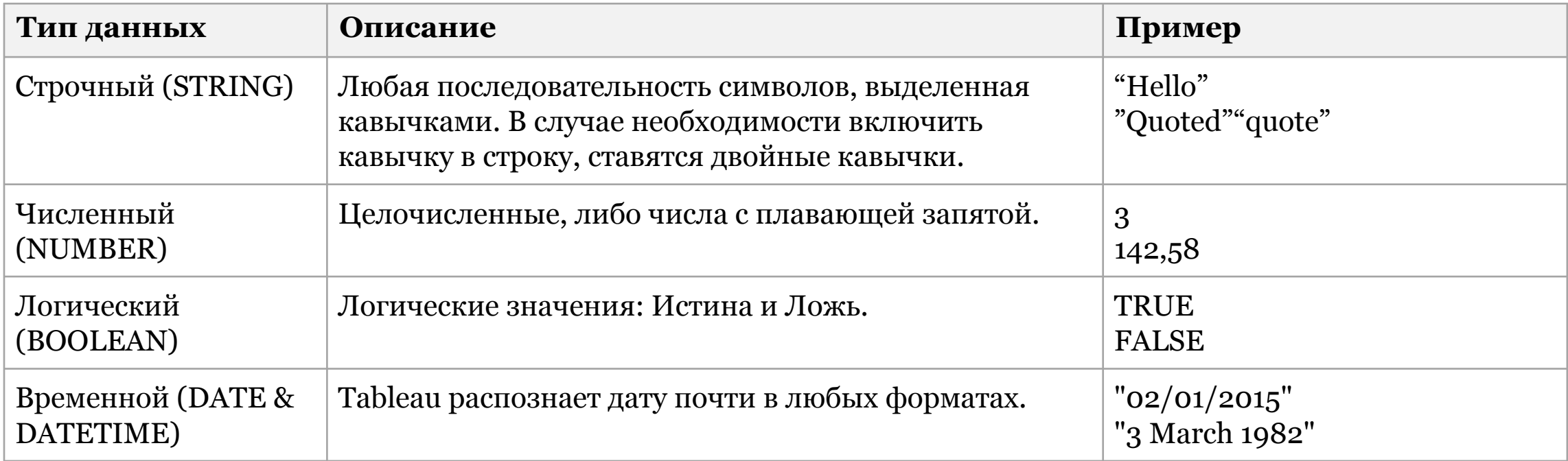

# *Виды JOIN'ов в Tableau*

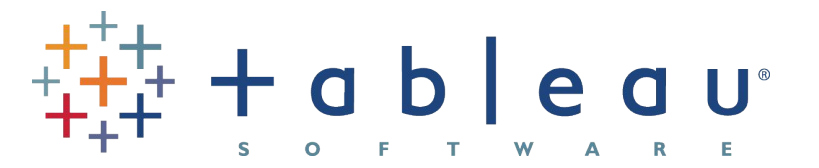

При работе с реляционными источниками, например двумя Excel-файлами, можно объединять данные на уровне Tableau. Создавать некий мета-слой, где будут обрабатываться данные перед использованием для построения визуализаций.

- INNER
- LEFT
- RIGHT
- FULL OUTER
- (CROSS JOIN)

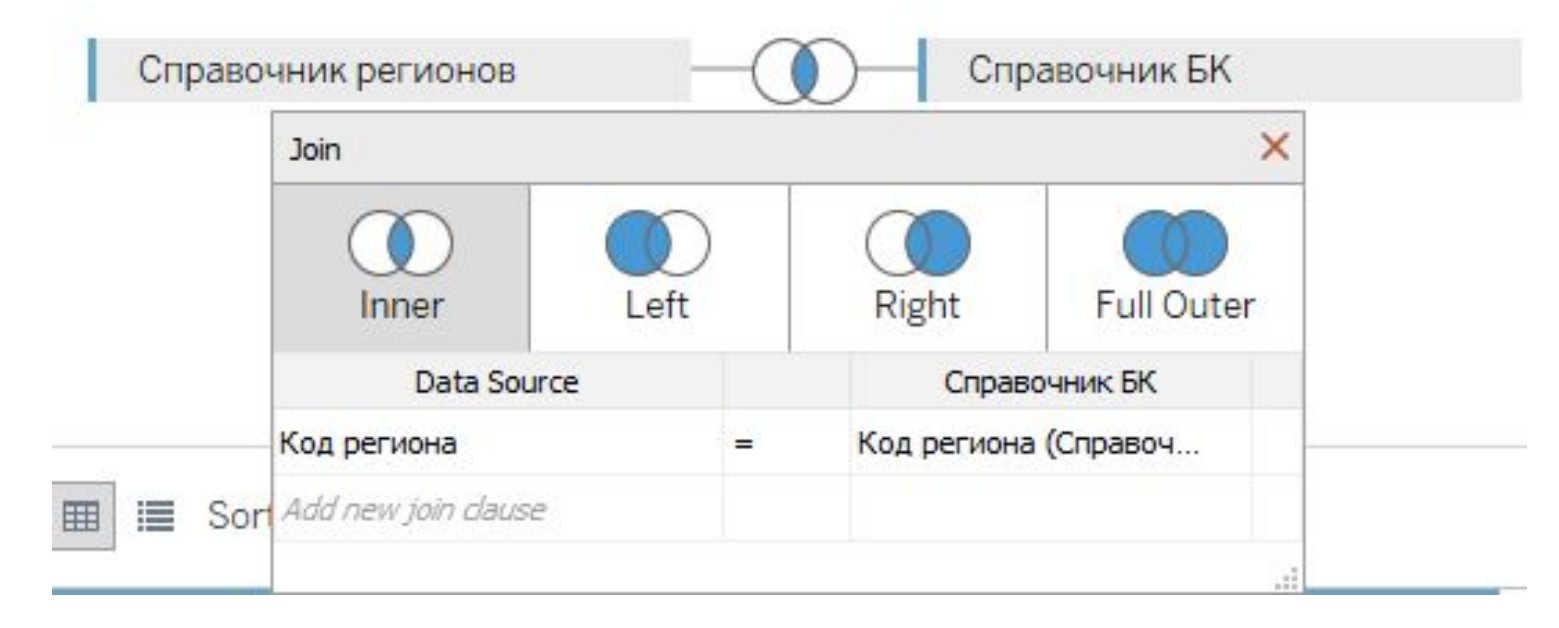

## *INNER JOIN*

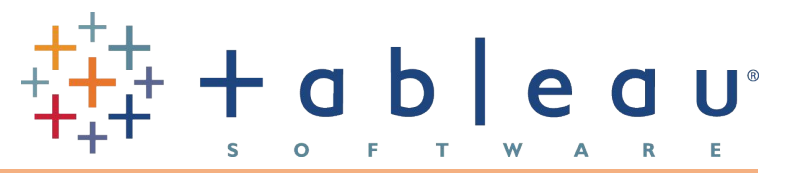

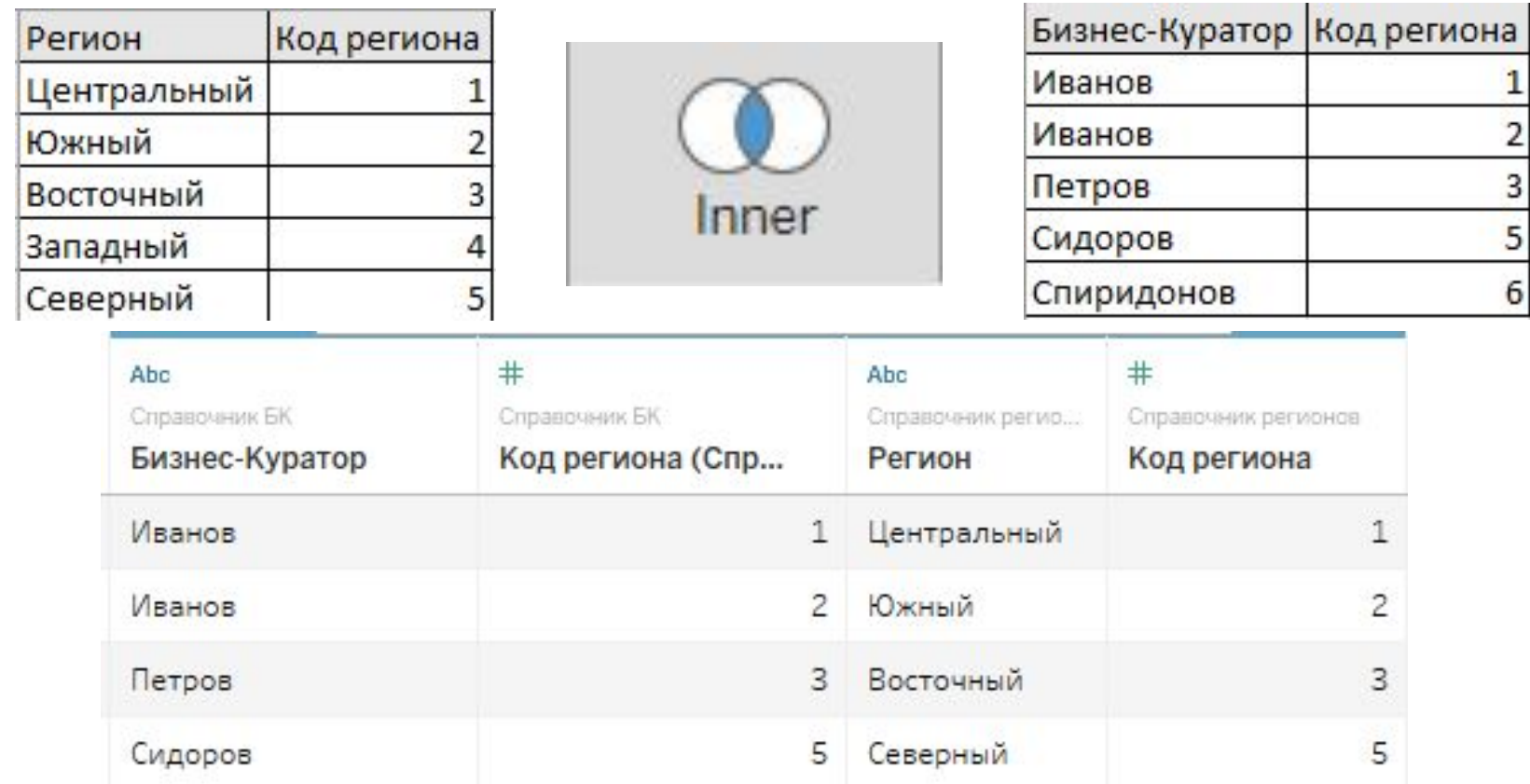

• INNER – пересечение данных. В данном случае в первой таблице отсутствует код 6, поэтому информации о нем нет в результирующей таблице, во второй таблице нет кода 4, он так же не попал в результат выполнения запроса.

### *LEFT JOIN*

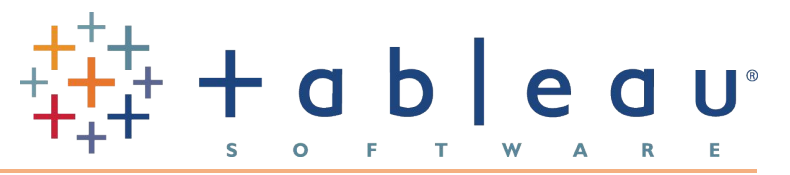

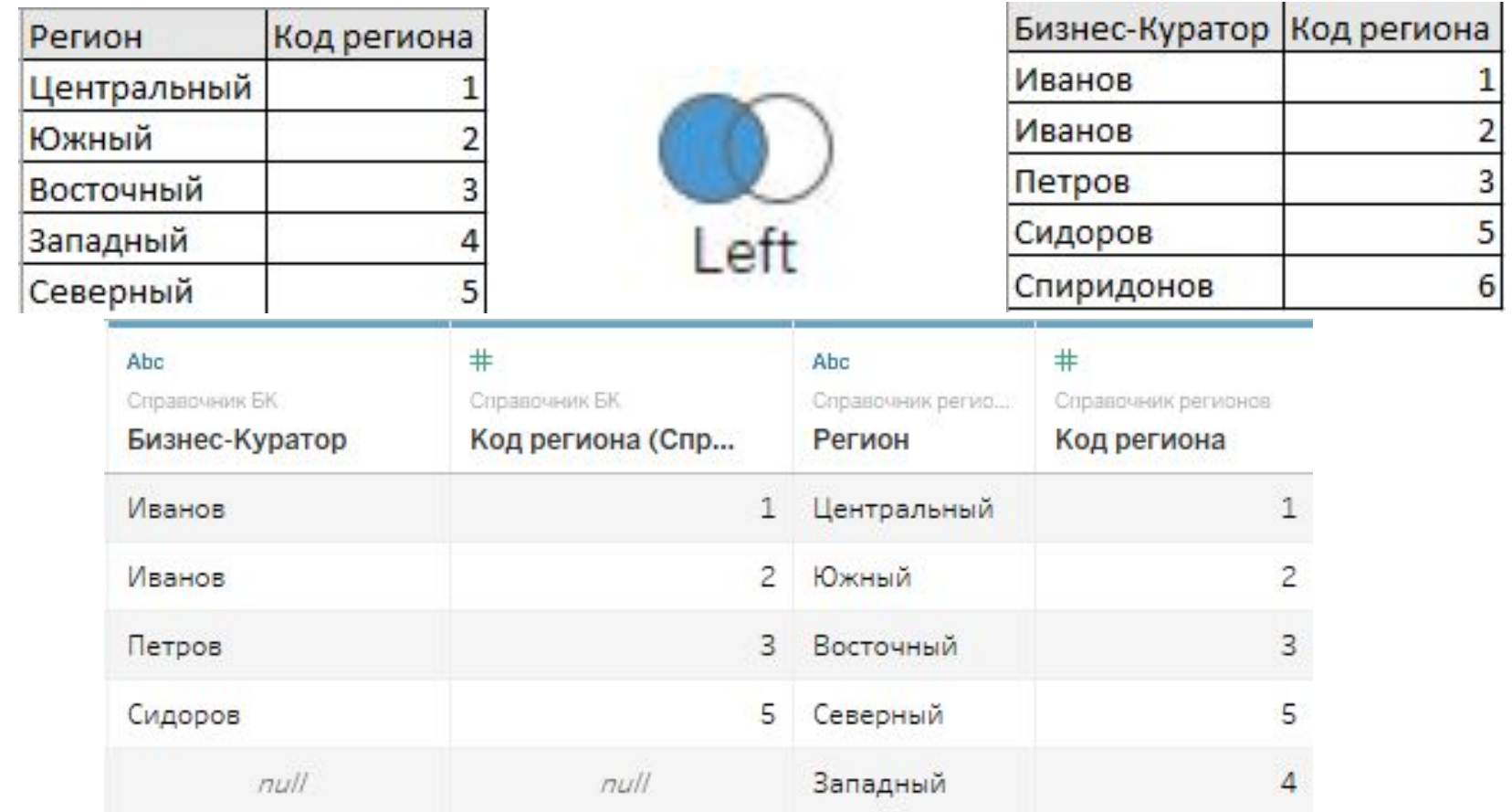

• LEFT – присоединение таблицы слева. В данном случае в таблице регионов есть информация про Западный регион, но нет соответствующего БК, поэтому значения просто пустые (NULL), Спиридонов не попал в результат выполнения джоина.

## *RIGHT JOIN*

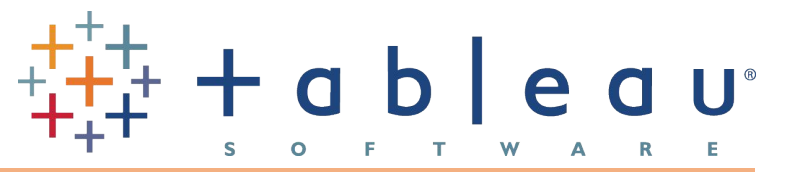

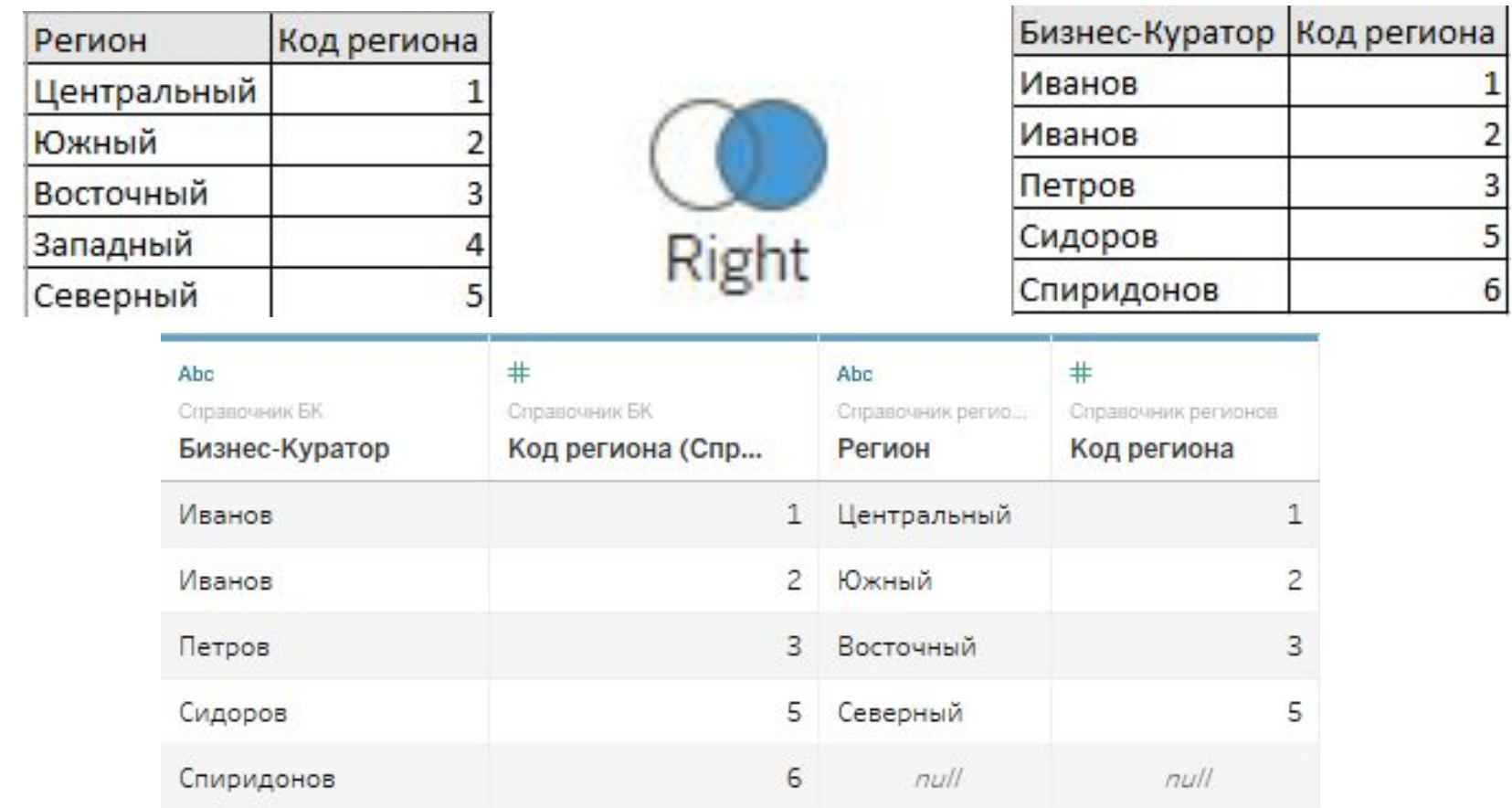

• RIGHT – присоединение таблицы справа. В данном случае в таблице БК есть информация про 6 регион, но нет соответствующего региона в справочнике регионов, поэтому значения просто пустые (NULL), Западный регион не попал в результат выполнения джоина.

## *FULL OUTER JOIN*

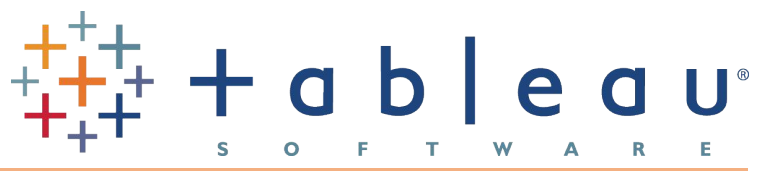

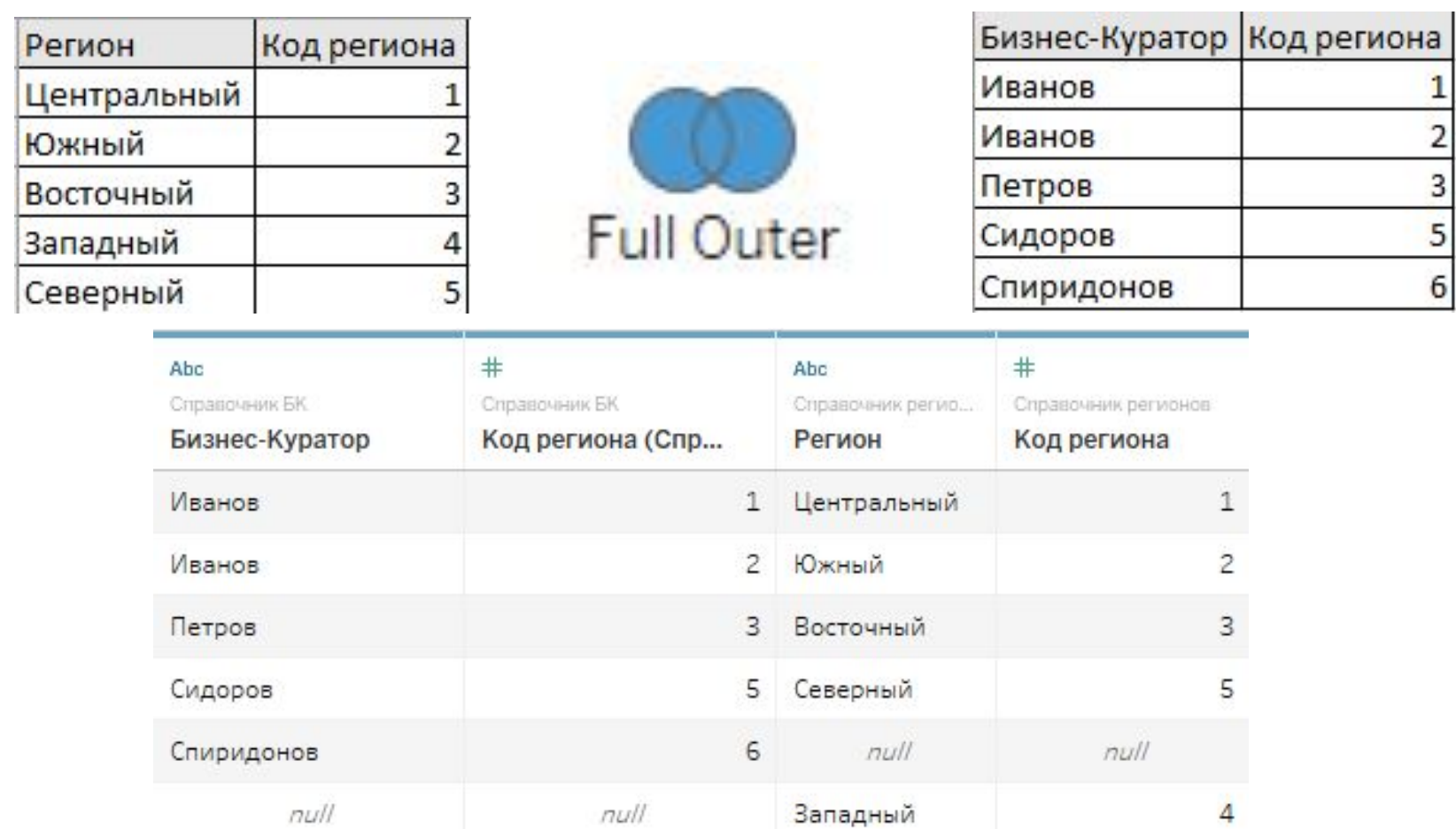

• FULL OUTER – объединение всех данных. В результат выполнения запроса попали данные из обеих таблиц с проставлением NULL, где соответствие не найдено.

# *CROSS JOIN*

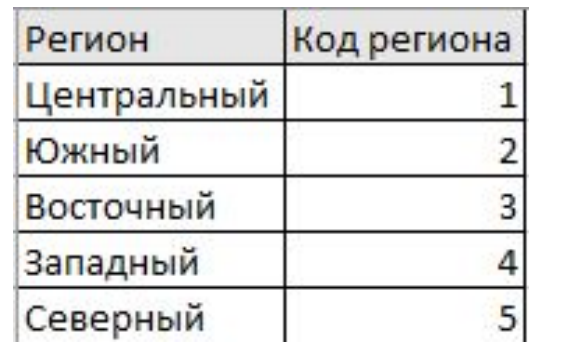

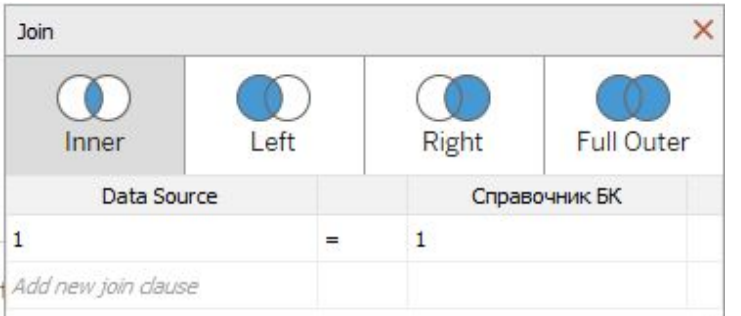

• CROSS JOIN– умножение данных, то есть для каждой строки из первой таблицы будут проставлены все строки из второй таблицы. Достигается с помощью стандартного INNER JOIN и связки по Calculated field = 1. В результате выполнения такого JOIN'а получается 25 строк, поскольку в каждой исходной таблице по 5 строк.

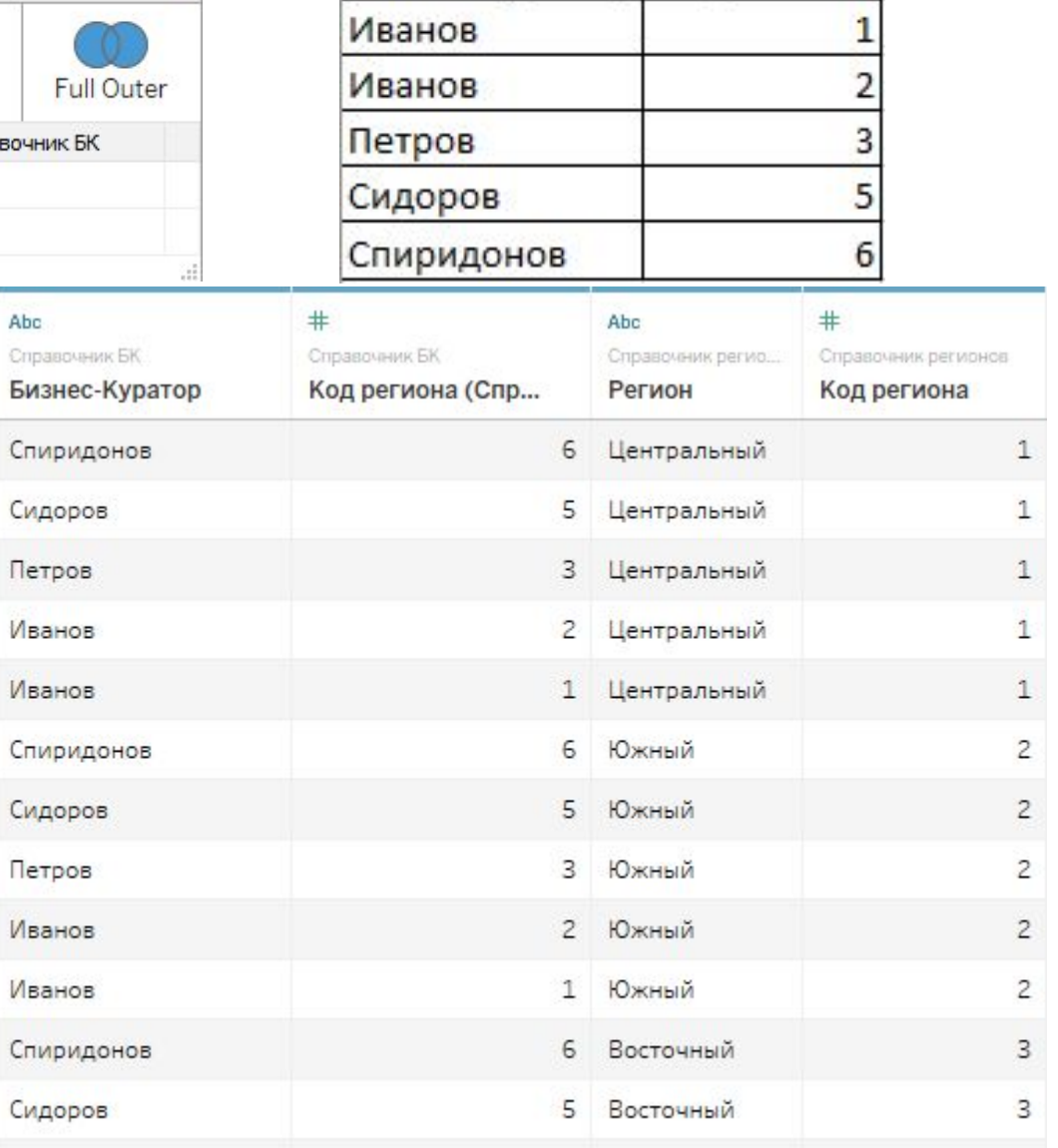

Бизнес-Куратор Код региона

# *Типы файлов Tableau*

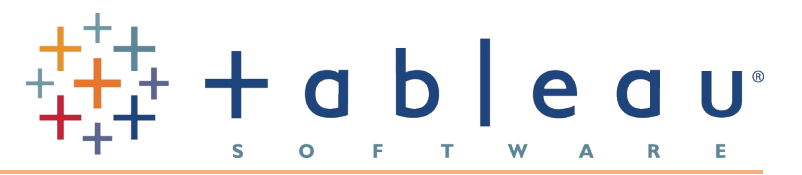

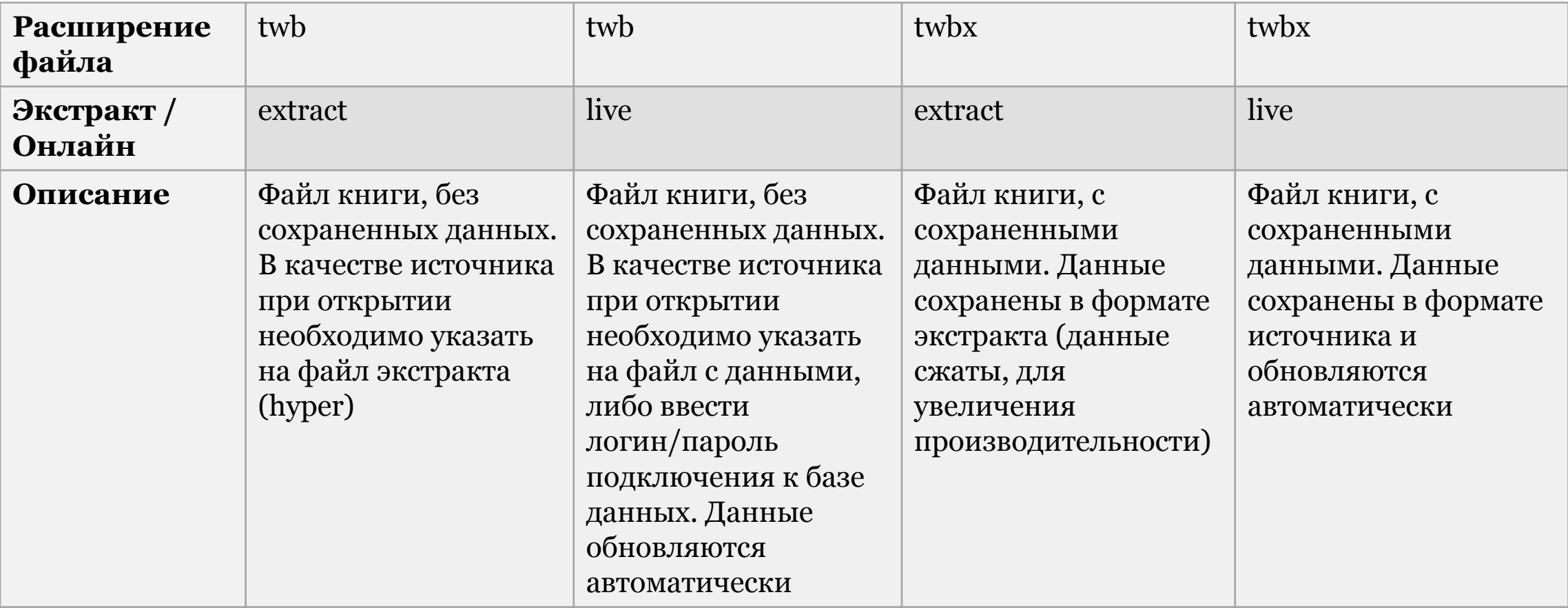

# *Построчная обработка данных*

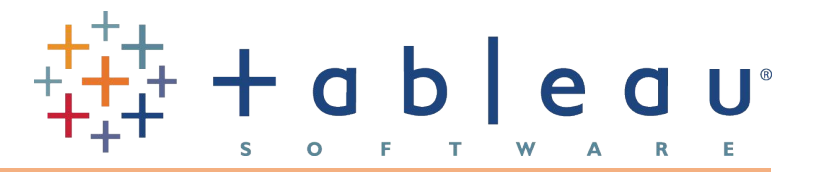

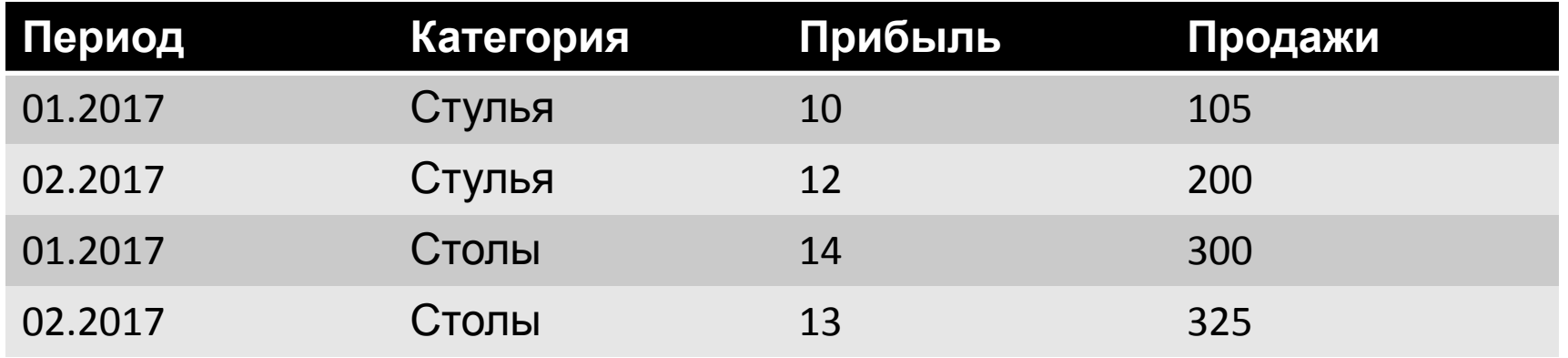

Расчет 1: % прибыли= [Прибыль]/[Продажи] Расчет 2: % прибыли= sum[Прибыль]/sum[Продажи]

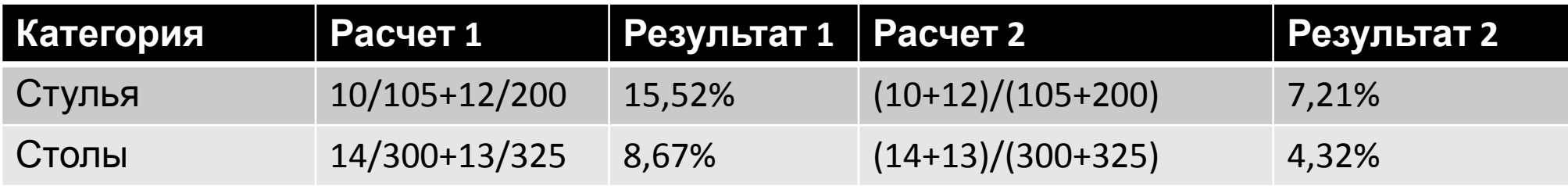

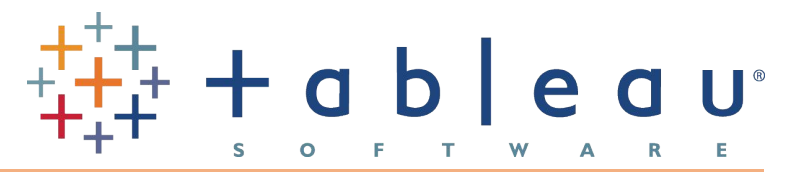

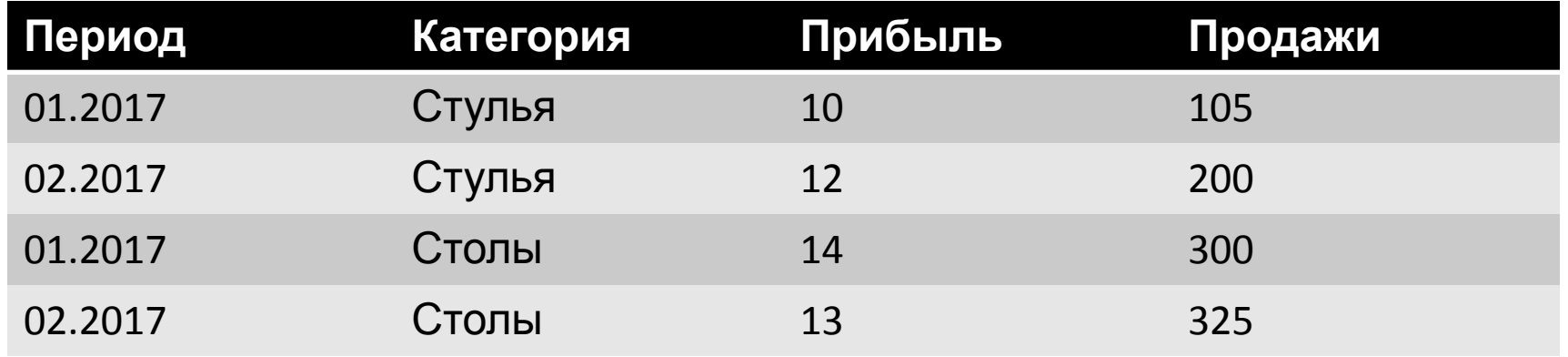

Доля прибыли от общей суммы продаж: Sum([Прибыль)] / {exclude [Категория]: sum([Продажи])}

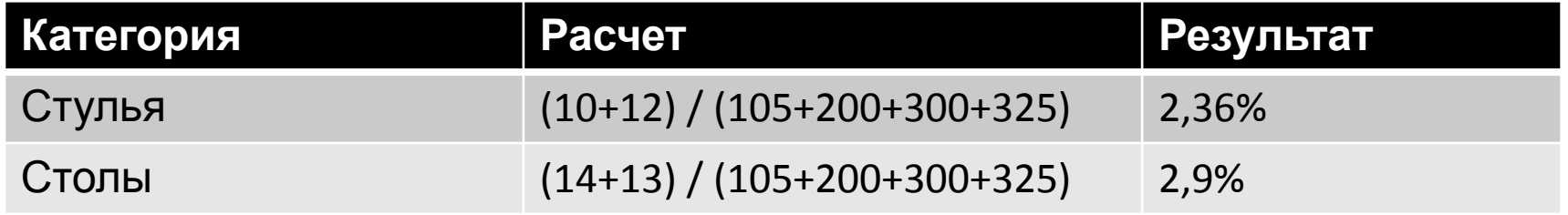